## **Sun GlassFish Communications Server Installation Guide**

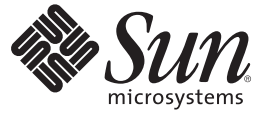

Sun Microsystems, Inc. 4150 Network Circle Santa Clara, CA 95054 U.S.A.

Part No: 820–4277 July 2008

Copyright 2008 Sun Microsystems, Inc. 4150 Network Circle, Santa Clara, CA 95054 U.S.A. All rights reserved.

This product or document is protected by copyright and distributed under licenses restricting its use, copying, distribution, and decompilation. No part of this product or document may be reproduced in any form by any means without prior written authorization of Sun and its licensors, if any. Third-party software, including font technology, is copyrighted and licensed from Sun suppliers.

Parts of the product may be derived from Berkeley BSD systems, licensed from the University of California. UNIX is a registered trademark in the U.S. and other countries, exclusively licensed through X/Open Company, Ltd.

Sun, Sun Microsystems, the Sun logo, docs.sun.com, AnswerBook, AnswerBook2, and Solaris are trademarks or registered trademarks of Sun Microsystems, Inc. in the U.S. and other countries. All SPARC trademarks are used under license and are trademarks or registered trademarks of SPARC International, Inc. in the U.S. and other countries. Products bearing SPARC trademarks are based upon an architecture developed by Sun Microsystems, Inc.

The OPEN LOOK and Sun<sup>TM</sup> Graphical User Interface was developed by Sun Microsystems, Inc. for its users and licensees. Sun acknowledges the pioneering efforts of Xerox in researching and developing the concept of visual or graphical user interfaces for the computer industry. Sun holds a non-exclusive license from Xerox to the Xerox Graphical User Interface, which license also covers Sun's licensees who implement OPEN LOOK GUIs and otherwise comply with Sun's written license agreements.

U.S. Government Rights – Commercial software. Government users are subject to the Sun Microsystems, Inc. standard license agreement and applicable provisions of the FAR and its supplements.

DOCUMENTATION IS PROVIDED "AS IS" AND ALL EXPRESS OR IMPLIED CONDITIONS, REPRESENTATIONS AND WARRANTIES, INCLUDING ANY IMPLIED WARRANTY OF MERCHANTABILITY, FITNESS FOR A PARTICULAR PURPOSE OR NON-INFRINGEMENT, ARE DISCLAIMED, EXCEPT TO THE EXTENT THAT SUCH DISCLAIMERS ARE HELD TO BE LEGALLY INVALID.

Copyright 2008 Sun Microsystems, Inc. 4150 Network Circle, Santa Clara, CA 95054 U.S.A. Tous droits réservés.

Des parties de ce produit pourront être dérivées du système Berkeley BSD licenciés par l'Université de Californie. UNIX est une marque déposée aux Etats-Unis et dans d'autres pays et licenciée exclusivement par X/Open Company, Ltd.

Sun, Sun Microsystems, le logo Sun, docs.sun.com, AnswerBook, AnswerBook2, et Solaris sont des marques de fabrique ou des marques déposées, de Sun Microsystems, Inc. aux Etats-Unis et dans d'autres pays. Toutes les marques SPARC sont utilisées sous licence et sont des marques de fabrique ou des marques déposées de SPARC International, Inc. aux Etats-Unis et dans d'autres pays. Les produits portant les marques SPARC sont basés sur une architecture développée par Sun Microsystems, Inc.

L'interface d'utilisation graphique OPEN LOOK et Sun a été développée par Sun Microsystems, Inc. pour ses utilisateurs et licenciés. Sun reconnaît les efforts de pionniers de Xerox pour la recherche et le développement du concept des interfaces d'utilisation visuelle ou graphique pour l'industrie de l'informatique. Sun détient une licence non exclusive de Xerox sur l'interface d'utilisation graphique Xerox, cette licence couvrant également les licenciés de Sun qui mettent en place l'interface d'utilisation graphique OPEN LOOK et qui en outre se conforment aux licences écrites de Sun.

CETTE PUBLICATION EST FOURNIE "EN L'ETAT" ET AUCUNE GARANTIE, EXPRESSE OU IMPLICITE, N'EST ACCORDEE, Y COMPRIS DES GARANTIES CONCERNANT LA VALEUR MARCHANDE, L'APTITUDE DE LA PUBLICATION A REPONDRE A UNE UTILISATION PARTICULIERE, OU LE FAIT QU'ELLE NE SOIT PAS CONTREFAISANTE DE PRODUIT DE TIERS. CE DENI DE GARANTIE NE S'APPLIQUERAIT PAS, DANS LA MESURE OU IL SERAIT TENU JURIDIQUEMENT NUL ET NON AVENU.

## Preface

This Installation Guide contains instructions for installing and uninstalling Sun GlassFish Communications Server.

This preface contains information about and conventions for the entire GlassFish Communications Server documentation set.

## **Sun GlassFish Communications Server Documentation Set**

The Uniform Resource Locator (URL) for Sun GlassFish Communications Server documentation is <http://docs.sun.com/coll/1343.8>. For an introduction to GlassFish Communications Server, refer to the books in the order in which they are listed in the following table.

| <b>Book Title</b>                   | Description                                                                                                    |  |
|-------------------------------------|----------------------------------------------------------------------------------------------------|--|
| Release Notes                       | Late-breaking information about the software and the documentation. Includes a<br>comprehensive, table-based summary of the supported hardware, operating system, Java <sup>TM</sup><br>Development Kit (JDK™), and database drivers.                                                                                                   |  |
| Quick Start Guide                   | How to get started with the GlassFish Communications Server product.                                                                                                    |  |
| <b>Installation Guide</b>           | Installing the software and its components.                                                                                                    |  |
| <b>Application Deployment Guide</b> | Deployment of applications and application components to the GlassFish Communications<br>Server. Includes information about deployment descriptors.                                                                                                    |  |
| Developer's Guide                   | Creating and implementing Java Platform, Enterprise Edition (Java EE platform) applications<br>intended to run on the GlassFish Communications Server that follow the open Java standards<br>model for Java EE components and APIs. Includes information about developer tools,<br>security, debugging, and creating lifecycle modules. |  |
| Java EE 5 Tutorial                  | Using Java EE 5 platform technologies and APIs to develop Java EE applications.                                                                                                    |  |
| Java WSIT Tutorial                  | Developing web applications using the Web Service Interoperability Technologies (WSIT).<br>Describes how, when, and why to use the WSIT technologies and the features and options<br>that each technology supports.                                                                                                    |  |

**TABLE P–1** Books in the GlassFish Communications Server Documentation Set

| <b>Book Title</b>                         | <b>Description</b>                                                                                                    |
|-------------------------------------------|----------------------------------------------------------------------------------------------------|
| Administration Guide                      | System administration for the GlassFish Communications Server, including configuration,<br>monitoring, security, resource management, and web services management. |
| High Availability Administration<br>Guide | Post-installation configuration and administration instructions for the high-availability<br>database.                                                             |
| Administration Reference                  | Editing the GlassFish Communications Server configuration file, domain.xml.                                                                                        |
| Reference Manual                          | Utility commands available with the GlassFish Communications Server; written in man page<br>style. Includes the asadmin command line interface.                    |

**TABLE P–1** Books in the GlassFish Communications Server Documentation Set *(Continued)*

## **Default Paths and File Names**

The following table describes the default paths and file names that are used in this book.

**TABLE P–2** Default Paths and File Names

| Placeholder         | <b>Description</b>                                                                                                    | <b>Default Value</b>                                                                                                    |
|---------------------|----------------------------------------------------------------------------------------------------|----------------------------------------------------------------------------------------------------|
| <i>install-dir</i>  | Represents the base installation directory for<br>GlassFish Communications Server.                                                                           | Solaris <sup>TM</sup> and Linux installations, non-root user:<br>user's-home-directory/SUNWappserver<br>Other Solaris and Linux installations, root user:<br>/opt/SUNWappserver<br>Windows, all installations:<br>SystemDrive:\Sun\AppServer |
| domain-root-dir     | Represents the directory containing all<br>domains.                                                                                                    | install-dir/domains/                                                                                                    |
| domain-dir          | Represents the directory for a domain.<br>In configuration files, you might see<br><i>domain-dir</i> represented as follows:<br>\${com.sun.aas.instanceRoot} | domain-root-dir/domain-dir                                                                                                    |
| <i>instance-dir</i> | Represents the directory for a server instance.                                                                                                    | domain-dir/instance-dir                                                                                                    |

## **Typographic Conventions**

The following table describes the typographic changes that are used in this book.

**TABLE P–3** Typographic Conventions

| <b>Typeface</b> | Meaning                                                                                                    | Example                                              |
|-----------------|----------------------------------------------------------------------------------------------------|------------------------------------------------------|
| AaBbCc123       | The names of commands, files, and<br>directories, and onscreen computer<br>output                             | Edit your . login file.                              |
|                 |                                                                                                    | Use 1s - a to list all files.                        |
|                 |                                                                                                    | machine name% you have mail.                         |
| AaBbCc123       | What you type, contrasted with onscreen<br>computer output                                                    | machine name% su                                     |
|                 |                                                                                                    | Password:                                            |
| AaBbCc123       | A placeholder to be replaced with a real<br>name or value                                                     | The command to remove a file is rm <i>filename</i> . |
| AaBbCc123       | Book titles, new terms, and terms to be<br>emphasized (note that some emphasized<br>items appear bold online) | Read Chapter 6 in the User's Guide.                  |
|                 |                                                                                                    | A <i>cache</i> is a copy that is stored locally.     |
|                 |                                                                                                    | Do not save the file.                                |

## **Symbol Conventions**

The following table explains symbols that might be used in this book.

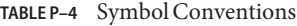

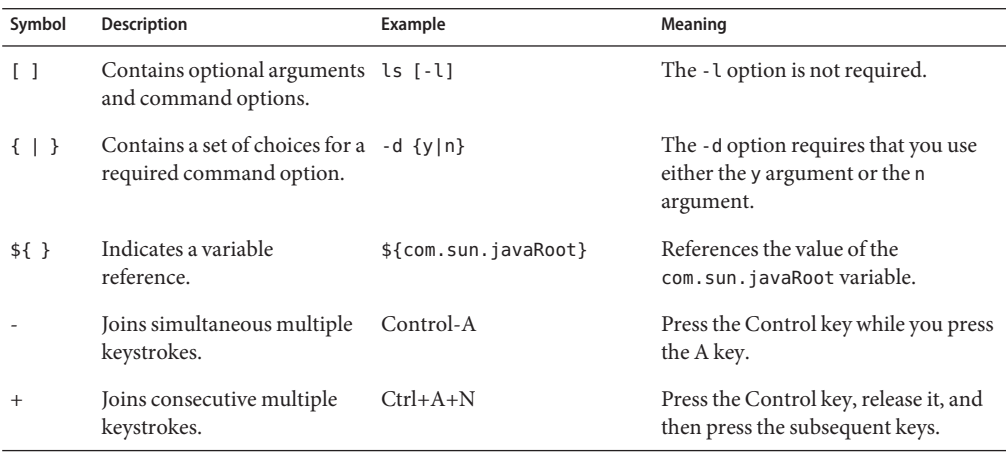

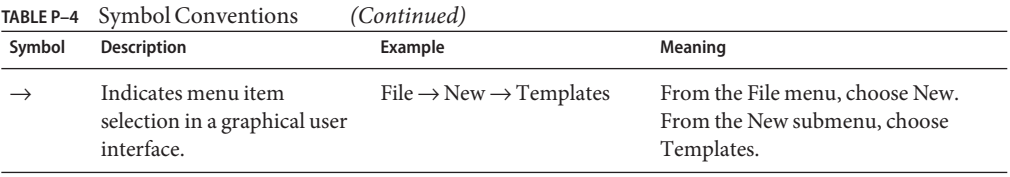

### **Documentation, Support, and Training**

The Sun web site provides information about the following additional resources:

- Documentation (<http://www.sun.com/documentation/>)
- Support (<http://www.sun.com/support/>)
- Training (<http://www.sun.com/training/>)

### **Searching Sun Product Documentation**

Besides searching Sun product documentation from the docs.sun.com<sup>SM</sup> web site, you can use a search engine by typing the following syntax in the search field:

*search-term* site:docs.sun.com

For example, to search for "broker," type the following:

broker site:docs.sun.com

To include other Sun web sites in your search (for example, [java.sun.com,](http://java.sun.com) [www.sun.com,](http://www.sun.com) and [developers.sun.com\)](http://developers.sun.com), use sun.com in place of docs.sun.com in the search field.

### **Third-PartyWeb Site References**

Third-party URLs are referenced in this document and provide additional, related information.

**Note –** Sun is not responsible for the availability of third-party web sites mentioned in this document. Sun does not endorse and is not responsible or liable for any content, advertising, products, or other materials that are available on or through such sites or resources. Sun will not be responsible or liable for any actual or alleged damage or loss caused or alleged to be caused by or in connection with use of or reliance on any such content, goods, or services that are available on or through such sites or resources.

## **SunWelcomes Your Comments**

Sun is interested in improving its documentation and welcomes your comments and suggestions. To share your comments, go to <http://docs.sun.com> and click Send Comments. In the online form, provide the full document title and part number. The part number is a 7-digit or 9-digit number that can be found on the book's title page or in the document's URL. For example, the part number of this book is 820-4277.

# <span id="page-8-0"></span>CHAP **CHAPTER 1**

## Installing Sun GlassFish Communications Server Software

This chapter provides instructions for installing the Sun GlassFish Communications Server software available from the Sun download site. It also has instructions on how to install SailFin, the open source implementation of SunGlassFish Communications Server. The following topics are discussed:

- "Distribution Types and Their Components" on page 9
- ["Installing GlassFish Communications Server" on page 10](#page-9-0)
- ["Installing SailFin" on page 17](#page-16-0)
- ["Registering Your Installation of Sun GlassFish Communications Server" on page 18](#page-17-0)

### **Distribution Types and Their Components**

The various distributions and their components are as follows:

- Sun GlassFish Communications Server Includes the Sun GlassFish Enterprise Server software with added SIP capabilities, converged load balancer, Java DB, and SunJava System Message Queue 4.1. GlassFish Communications Server is available from <http://www.sun.com/download> as a file-based installer, which offers both graphic and command-line modes for installation
- SailFin: Open source implementation of Sun GlassFish Communications Server. This distribution is available as a JAR file and includes an Ant distribution that has been extended with tasks to facilitate developing applications.

## <span id="page-9-0"></span>**Installing GlassFish Communications Server**

If you are using the Sun GlassFish Communications Server installer available from the Sun Download page , use one of the following procedures:

- "To Install GlassFish Communications Server in GUI or CLI Mode" on page 10
- ["To Install GlassFish Communications Server in Silent Mode" on page 12](#page-11-0)

### ▼ **To Install GlassFish Communications Server in GUI or CLI Mode**

### **Before You Begin**

Use this procedure if you are using the Graphic User Interface (GUI) or Command-Line Interface (CLI) mode of the file-based installer for GlassFish Communications Server. Verify that your system meets the requirements specified in the Release Notes.

Solaris and Linux installations support both root and non-root user installations. Users of Windows installations should have Power User or Administrator access. If you are installing as a non-root user on Solaris or Linux, you must have read-write access to the following directories:

- The installation directory you select
- The home directory of the installation user
- The /var/tmp directory
- The /tmp directory
- The web server installation directory and the web server instance directory, if applicable.
- **Navigate to the directory where you downloaded the distribution file. 1**
- **If you have downloaded a** .bin **file, change the permission of the distribution file so that you have execute access: 2**

**chmod +x** *distribution\_filename*

- **Run the installation program. 3**
	- **If you are installing from a** .bin **file on Solaris or Linux, use the following command to run the installation program :**

### **./***distribution\_filename*

Use the -console option to run the installation program in command-line mode.

- If you are installing from an . exe file on Windows, double-click the file.
- **Read and accept the license agreement. 4**
- <span id="page-10-0"></span>**Specify the directory where you want to install the software or accept the default installation directory. Click Next. 5**
- **Choose to install JDK 5 or JDK 6 or use a pre-installed version of JDK. Click Next. 6**
- **In the Administration Configuration page (or when prompted at the command line), enter the 7 following fields and click Next.**
	- Admin User Name Name of the user who administers the server.
	- Password Admin user's password to access the Admin Server (8-character minimum).
	- Choose whether you want to be prompted for the Admin User Name and Password.
	- Admin Port Administration port number for initial server instance. The default value is 4848.
	- HTTP Port Port number to access the default server instance. The default is 8080
	- HTTPS Port Secure port number to access the default server instance. The default is 8181

#### **In the SIP Configuration page, provide the following configuration information and click Next. 8**

- SIP Port The port on which SIP listener listens for SIP requests. The default value is 5060.
- SIPS Port Secure SIP port. The default value is 5061.
- Choose whether you want an installation with clustering capabilities or an installation without clustering capabilities.

For more information on clustering, see the Clustering section in the High-Availability Administration guide.

**Note –** The installation program automatically detects ports in use and suggests unused ports for the default settings.

In addition, five other ports are automatically assigned. You can change the automatically assigned values after installation using the Admin Console. The ports are assigned with the following default values:

- Sun Java System Message Queue The default is 7676
- IIOP The default is 3700 for IIOP, and 3820 and 3890 for IIOP/SSL
- $JMX^{TM}$  The default is 8686

If these default port numbers are in use, the installation program assigns random port numbers from the dynamic port range. This number may not be the next available port number.

#### **In the Installation Options page, select the options that you want. Click Next 9**

The following installation options are available:

- <span id="page-11-0"></span>■ Register Application Server – Select this option if you want to register your installation of application server. A registration form will be displayed after installation.
- Enable Updatecenter Client Select this option to enable Updatecenter to check for available updates and collect system data.
- Create Desktop Shortcut to the AutoDeploy directory Select this option to automatically deploy items dragged to this directory. You see this option only if you are using Windows.
- Add bin Directory to PATH Select this option to add *install-dir*/bin to the PATH variable for simplifying the process of running the server and tools from the command line. You see this option only if you are using Windows.
- Create Windows Service: Select this option to create a Windows service to start and stop Application Server,

Note – To create a Windows service, the sc. exe utility must be available on the system. Windows 2000 users may need to install the Windows 2000 Resource Kit to get this utility. For other supported Windows versions, the utility is included in the operating system.

- **On the Ready to Install page, click Install Now. 10**
- **After installation completes, use the Registration Options screen for registering you installation of application server. For instructions, see ["To Register Your Installation of GlassFish](#page-17-0) [Communications Server"on page 18.](#page-17-0) 11**
- **Verify the installation by following the procedures in the Sun Java System Communications Application Server 1.0 Quick Start guide, located in** *install-dir*/docs/QuickStart.html **or on docs.sun.com. 12**

### **To Install GlassFish Communications Server in Silent Mode**

You can use this procedure only with the GlassFish Communications Server installer. Sailfin does not offer silent mode installation. The silent mode involves using a installation configuration file for installing in a non-interactive mode.

#### **Create the installation configuration file by running one of the following commands: 1**

**On Solaris or Linux for GUI mode:** 

**./***distribution\_filename* **-savestate** *configuration\_filename*

### ■ **On Solaris or Linux for CLI mode:**

**./***distribution\_filename* **-console -savestate** *configuration\_filename*

### ■ **OnWindows for GUI mode:**

*distribution\_filename* **-savestate** *configuration\_filename*

### ■ **OnWindows for CLI mode:**

### *distribution\_filename* **-console -savestate** *configuration\_filename*

The installation configuration file is created when you use the savestate option when starting an interactive installation. During the interactive installation, your input is collected and stored in the configuration file you specified. This file forms the template for silent installation, which you can use later to install the product on one or more machines. If needed, you can modify the installation configuration file.

**Note –** If you do not include a path to the installation configuration file, the file is created in the directory where you are running the installation program.

#### **Modify the installation configuration file, as required. 2**

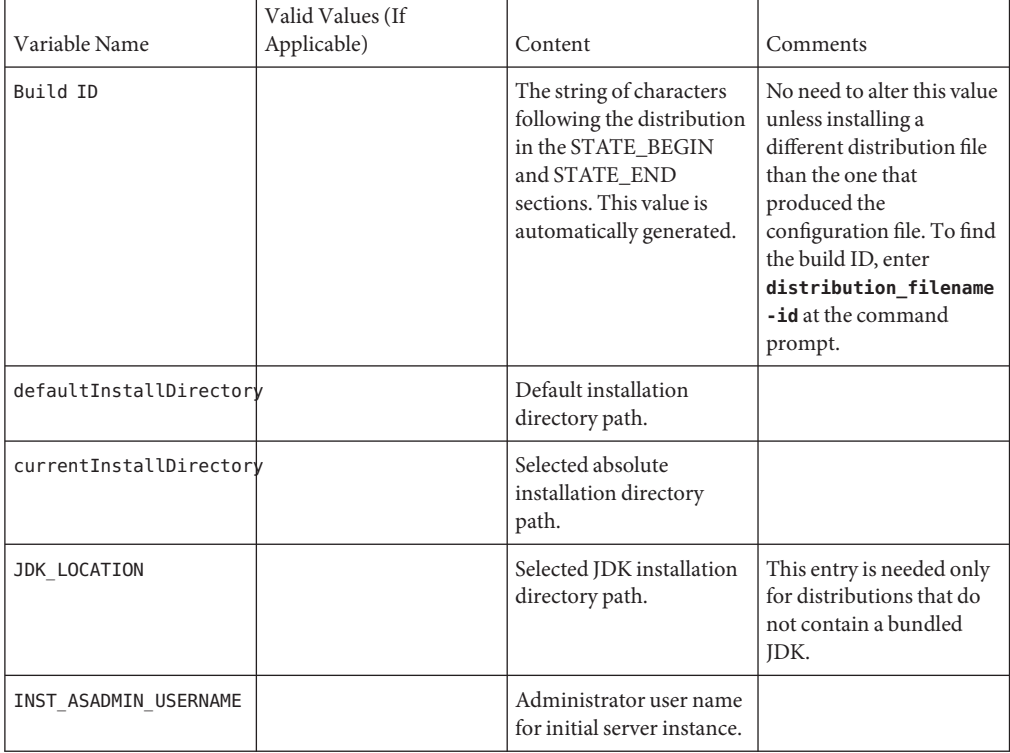

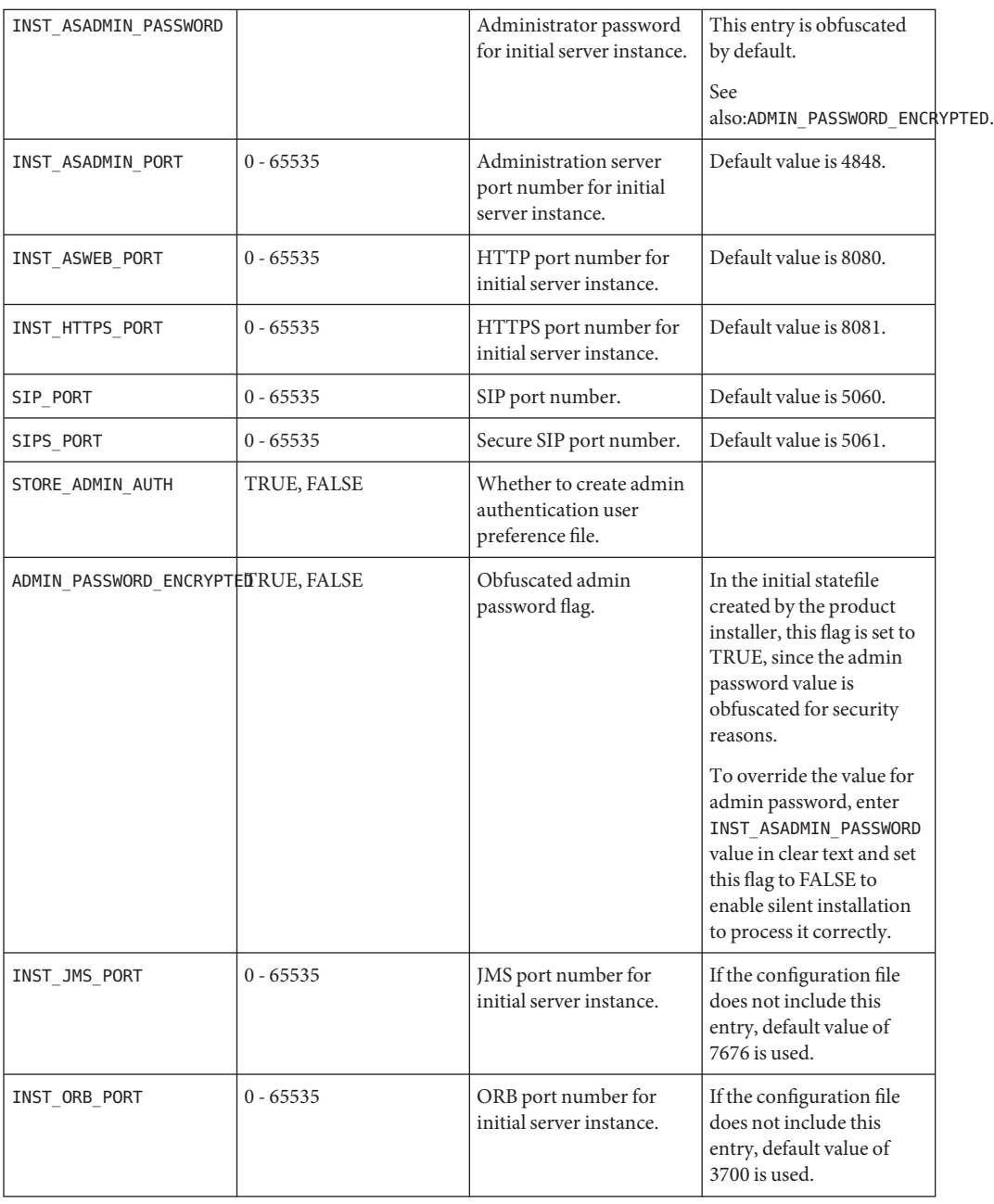

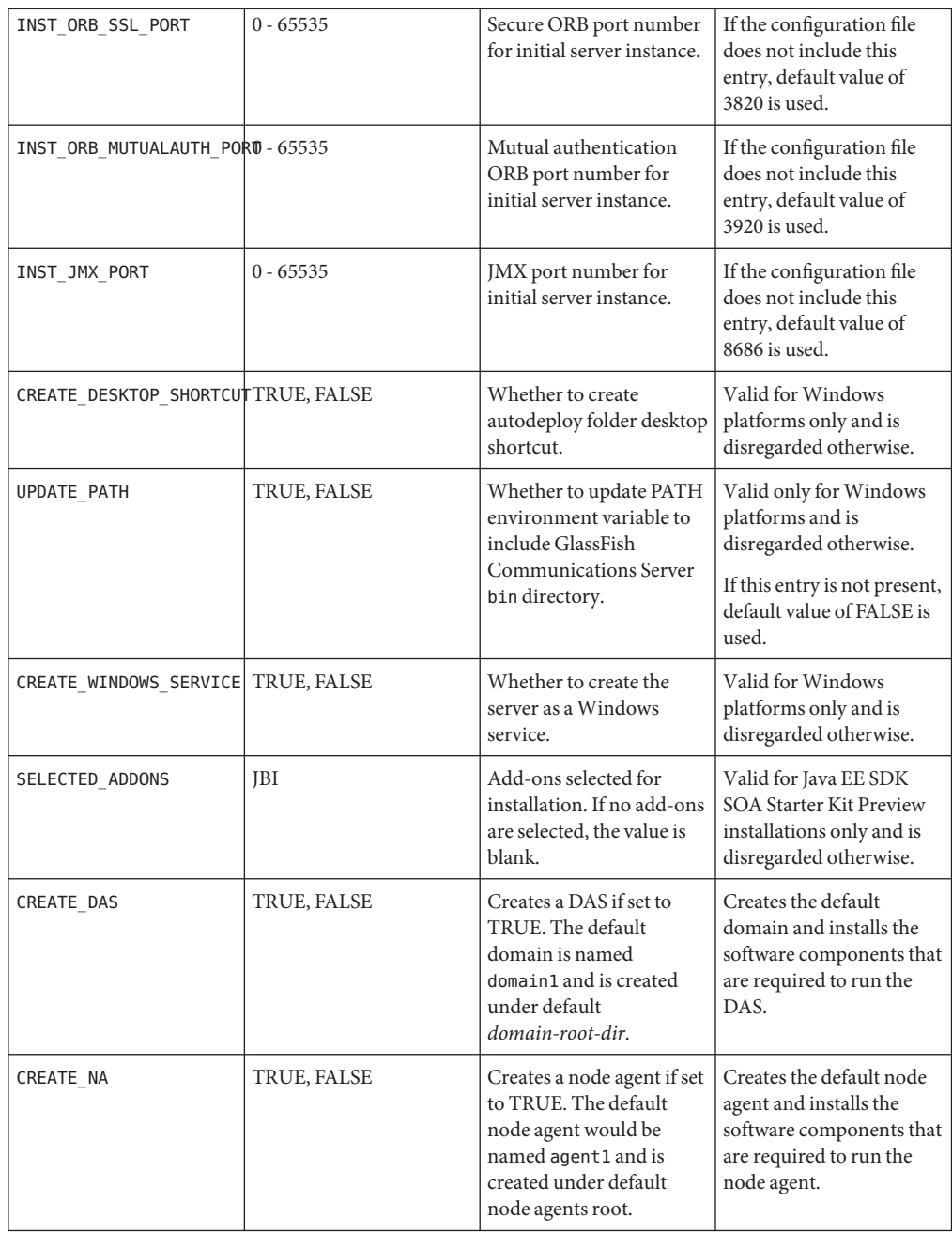

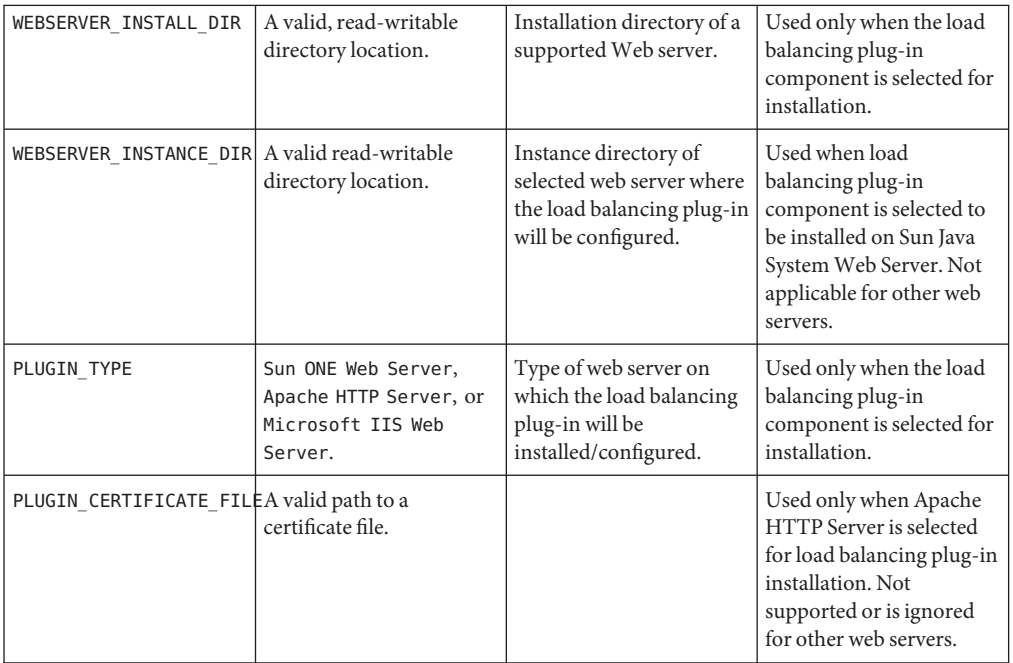

- **Copy your installation configuration file to each machine where you plan to install the software. 3**
- **Copy the GlassFish Communications Server distribution file to each machine where you plan to 4 install the software.**
- **Navigate to the directory where you copied the distribution file and your installation configuration file. 5**
- **Start silent installation at the command line using one of the following command formats: 6**
	- **On Solaris or Linux:**

**./***distribution\_filename* **-silent** *configuration\_filename*

■ **OnWindows:**

*distribution\_filename* **-silent** *configuration\_filename*

The installation program reads the specified *configuration\_filename*, checks for adequate disk space, then installs the product based on the data in *configuration\_filename*.

When the prompt is returned, the silent installation is complete and the installation components are installed on your systems.

## <span id="page-16-0"></span>**Installing SailFin**

This section provides instructions for installing SailFin distribution.

## ▼ **To Install Sailfin**

**Before You Begin**

Get JDK 5 Update 8 or higher from <http://java.sun.com/javase/>, if you are using Solaris, Linux, or Windows.

If you are using Mac OS X, you need to download JDK 5 (supported on Mac OS X 1.4 or later) from <http://www.apple.com/support/downloads/java2se50release3.html> and make JDK 5 the default JVM.

If you are using AIX, download JDK 5 from: <http://www.ibm.com/developerworks/java/jdk/aix/service.html>.

- **Download the SailFin distribution from**<https://sailfin.dev.java.net/downloads/>**. 1**
- **Set the environment variable** JAVA\_HOME **to point to the directory in which JDK 5 is installed. 2**
- **Run the following command:** java -Xmx256m -jar *filename*.jar **3**
- **Set** ANT\_HOME **to point to the ant 1.6.5 installation, which is at** *<install-dir>*/glassfish/lib/ant **directory. 4**
- **Navigate to the** glassfish **directory: 5** cd sailfin
- **Run one of the following commands: 6**
	- **If you want to use SailFin with clustering, run the following command:** ant -f setup-cluster.xml
	- **If you do not want clustering capabilities, run the following command:** ant -f setup.xml
- **Use the Admin Console or Update Center to register your installation of SailFin. Start SailFin 7 using the instructions in the Quick Start guide.**

## <span id="page-17-0"></span>**Registering Your Installation of Sun GlassFish Communications Server**

This section explains how to register your installation of Sun GlassFish Communications Server with Sun Connection (<http://www.sun.com/service/sunconnection/index.jsp>).

## **To Register Your Installation of GlassFish Communications Server**

To register your installation of GlassFish Communications Server with [Sun Connection](http://www.sun.com/service/sunconnection/index.jsp) (<http://www.sun.com/service/sunconnection/index.jsp>), you must have a [Sun Online](https://reg.sun.com/whyregister) Account (<https://reg.sun.com/whyregister>). If you do not have a Sun Online Account, the GlassFish Communications Server installer enables you to create an account while registering Application Server.

**Note –** If you create a Sun Online Account while registering GlassFish Communications Server, you are prompted only for the required information. You can provide additional, optional information by updating your Sun Online Account (<https://reg.sun.com/updateaccount>).

- **In the Product Registration screen, provide the required information as follows:** ●
	- If you already have a Sun Online Account, provide the required information as follows:
		- **a. Select the I Already Have a Sun Online Account option.**
		- **b. In the User Name field, type the user name that you specified when registered for your Sun Online Account.**
		- **c. In the Password field, type that you specified when registered for your Sun Online Account.**
		- **d. Click Register.**
	- **If you do not have a Sun Online Account, provide the required information as follows:**
		- **a. Select the I Don't Have a Sun Online Account option.**
		- **b. In the Email Address field, type your email address.** Your email address will be your Sun Online Account user name.

**c. In the Password field, type the password to use for your Sun Online Account.**

The password is case sensitive and must be 6 – 10 characters long.

- **d. In the Retype Password field, retype the password that you typed in the preceding step.**
- **e. Complete the remaining fields and click Register.**
- **Choose the Skip Registration option if you want to register later through the Admin Console or through the Update Center.**

### <span id="page-20-0"></span>**CHAPTER 2** 2

## Uninstalling Sun GlassFish Communications Server Software

If you installed GlassFish Communications Server as part of a Java Enterprise System installation, see the *Sun Java System Installation Guide* for uninstallation instructions. If you installed the stand-alone version of GlassFish Communications Server it is important to use the uninstall routine described here. If you attempt another method, problems arise when you try to reinstall the same version or when you install a new version.

All components in the current GlassFish Communications Server installation directory are automatically selected for uninstallation.

If you have installed GlassFish Communications Server 8.2 (from the JES 5 installer) and upgraded to GlassFish Communications Server 9.1, ensure that you run the Java ES uninstaller before you run the GlassFish Communications Server 9.1 uninstaller.

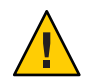

**Caution –** Do not manually delete files or directories from your GlassFish Communications Server installation. Always use the uninstallation program.

## **Uninstalling Sun GlassFish Communications Server**

Use this procedure if you have installed the Sun GlassFish Communications Server available from

Before you run the uninstallation program, stop all clustered instances and node agents, if any, and then stop all domains. If you do not stop all domains before the uninstallation, orphaned processes might exist on your system after the uninstallation. On UNIX® platforms, identify the processes using the ps -ef command and terminate them using the kill command. Stop the HADB and any associated ma processes, if you are using HADB.

To uninstall the GlassFish Communications Server software, perform the following steps.

### **To Run the Uninstallation Program on UNIX or Linux**

**Before You Begin**

Make sure that you have stopped all domains and other related processes, command prompts using the installation directory or its subdirectories, and any applications using Java Platform, Standard Edition (Java SE) files bundled with the product.

- **Navigate to your GlassFish Communications Server installation directory. 1**
- **Invoke the uninstallation program as follows: 2**
	- **To use the uninstallation that has a graphical interface, at the command prompt, type: ./uninstall**
	- **To use the uninstallation that has a command-line interface, at the command prompt, type: ./uninstall -console**

**Note –** Use the -javahome option to provide a path to a JRE installation if the uninstaller is unable to locate it on your machine.

## **To Run the Uninstallation Program on Windows**

### **Before You Begin**

Make sure that you have stopped all domains and other related processes, and command prompts using the installation directory or its subdirectories, and any applications using Java SE files bundled with the product.

- **Invoke the Uninstallation program in one of the following ways:** ●
	- **Under the Sun Microsystems, Application Server program group in the Start Programs area of your desktop, click Uninstall.**
	- **Invoke the uninstall program through the Control Panel:** 
		- **a. Navigate to the Control Panel.**
		- **b. Choose Add/Remove Programs.**
		- **c. From the list of installed programs, select Sun Java System Application Server Enterprise Edition.**
		- **d. Click Remove.**

After uninstallation is complete, carefully examine the installation directory contents and remove the remaining files or directories that you do not require. **Next Steps**

## **Uninstalling SailFin**

To uninstall SailFin, perform the following steps:

- 1. Change to the directory that has the sailfin directory.
- 2. Run the following command: rm —r sailfin

## Index

### **G**

GlassFish, [9](#page-8-0) with clustering capabilities, [17](#page-16-0) without clustering capabilities, [17](#page-16-0)

### **H**

HTTP port, [11](#page-10-0) HTTPS port, [11](#page-10-0)

### **I**

IIOP ports, default, [11](#page-10-0) Installing Application Server, [10-12](#page-9-0) GlassFish, [17](#page-16-0)

### **J**

Java 2 SDK, [11](#page-10-0) JMX port, default, [11](#page-10-0)

### **M**

Message Queue, default port, [11](#page-10-0)

### **N**

non-root users, [10](#page-9-0)

### **R**

Registering application server, [18-19](#page-17-0) removing software installation, [21](#page-20-0)

### **U**

uninstalling, [21](#page-20-0)